## Setting up the Canvas App

1. Install the Canvas Parent or Student app. 2. Open the app and select

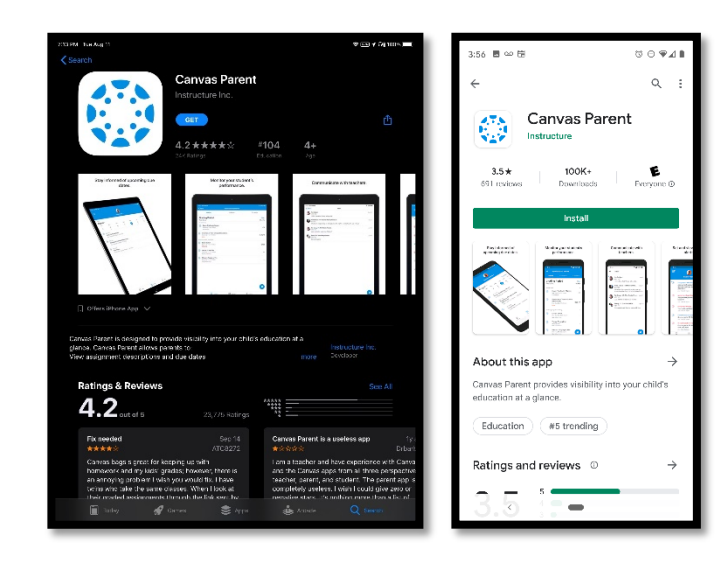

**Find School**.

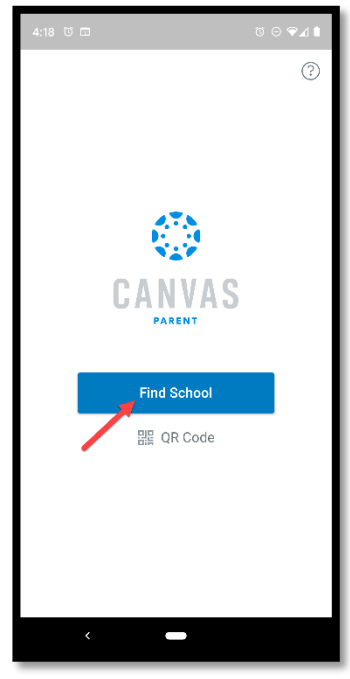

3. Enter "**flcoe**" and select **FLCOE - Parents**.

4. Select **Forgot password?** If this is your first time logging in, or enter your email address and password and select **Log in.**

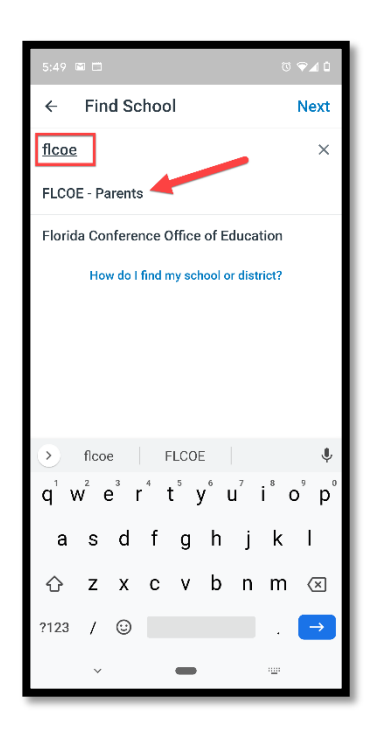

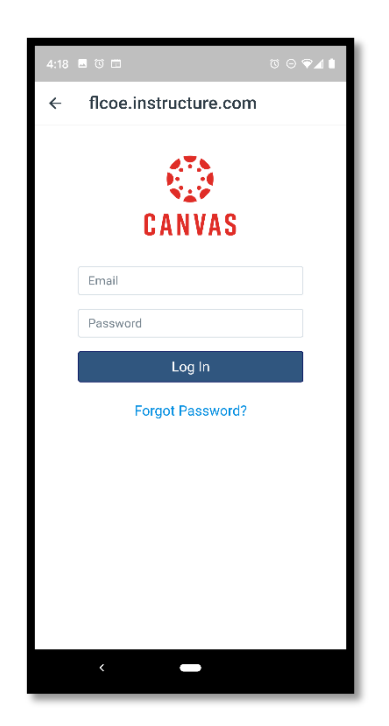

5. To set your password, enter the email address on file with your school. Then check your email for a link to set your password.

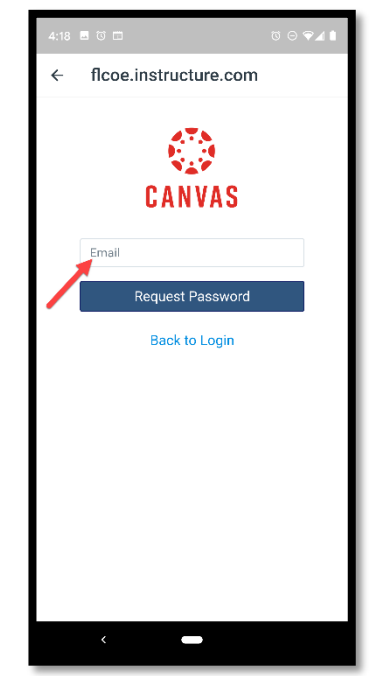